### **Paper 095-2012**

# **SAS® Output Delivery System ExcelXP Tagset: Customizing Cell Patterns, Borders, and Indention**

Deepak Asrani, Medtronic Inc., Mounds View, MN, USA

## **ABSTRACT**

The SAS® Output Delivery System ExcelXP tagset offers the most flexible way to write SAS output to Microsoft Excel. Standard customizable options in the ExcelXP tagset handle most of the Excel formatting very well. However, given the ever-growing formatting features in Excel, there is always a need to go beyond what is available. This paper describes how to do some of the Excel formatting that requires modification of the standard ExcelXP tagset. Specifically, this paper concentrates on customizing cell patterns, borders, and indention.

## **INTRODUCTION**

An ExcelXP tagset consists of events that write various sections of the final Excel document in XML format. The tagset parses the TAGATTR values and applies them through the various events. There are three different methods for customization of cell formats

- The value will directly affect the attributes for the cell e.g. Background color of the cell
- The value may go into a new style definition that the cell will then reference e.g. Customization the Cell pattern
- The value of TAGATTR= changes the XML for the row but not the cell e.g. Hidden

The approach used by the author in identifying and customizing the cell formats includes following steps

- 1. Creating an excel sheet with the cell formatting that needs to be customized and saving the sheet in XML format.
- 2. Identifying the section of XML that causes the cell formatting to take place.
- 3. Identifying the event within ExcelXP tagset that writes the XML section.
- 4. Creating a custom ExcelXP tagset that modifies that event.
- 5. Testing. Testing.Testing.

## **CUSTOMIZING CELL PATTERN**

Although ExcelXP tagset offers multiple ways to format foreground and background of cell contents, a user may still find need for additional formatting. A typical situation in life science world is when a cell falls into 2 or more different categories. For e.g., A blood pressure measurement may be the first measurement and also may be the single largest amongst a series of measurements. The cell containing the value may be needed to have a background color of yellow to indicate first measurement and have gray dot patterns to indicate the largest measurement.

A new tagattr PATTERN needs to be defined.

```
DEFINE EVENT compile regexp;
...
...
set $tagattr_regexp "/^([Ff][Oo][Rr][Mm][Aa][Tt]:|[Ff][Oo][Rr][Mm][Uu][Ll][Aa]:|";
set $tagattr_regexp $tagattr_regexp "[Rr][Oo][Tt][Aa][Tt][Ee]:|[Tt][Yy][Pp][Ee]:|";
set $tagattr_regexp $tagattr_regexp "[Hh][Ii][Dd][Dd][Ee][Nn]:|";
set $tagattr_regexp $tagattr_regexp "[Pp][Aa][Tt][Tt][Ee][Rr][Nn]:|";
set $tagattr_regexp $tagattr_regexp "[Mm][Ee][Rr][Gg][Ee][Aa][Cc][Rr][Oo][Ss][Ss]:)/";
eval $tagattr regex prxparse($tagattr_regexp);
```
END;

Modify the event FONT\_INTERIOR which writes the XML code for the cell interior to use the PATTERN passed on by the user.

DEFINE EVENT font interior;

...

...

```
 do /if cmp( htmlclass, "pagebreak");
    stop /if ^any( background, tagattr, foreground);
    put "<Interior";
    putq " ss:Color=" BACKGROUND;
   putq " ss: Pattern=" tagattr;
    putq " ss:PatternColor=" FOREGROUND /if (tagattr);
   put " />" NL;
 else;
    do /if background;
       put "<Interior";
        do /if ^cmp( background, "transparent");
          putq " ss:Color=" BACKGROUND;
         do /if $attrs["pattern"];
            set $pattern override propcase($attrs["pattern"]);
            putq " ss:Pattern=" strip($pattern_override) /if exist( BACKGROUND);
          else;
           put " ss:Pattern=""Solid""" /if exist( BACKGROUND);
          done;
        done;
       put " />" NL;
      else /if cmp( htmlclass, "body");
      put "<Interior ss:Pattern=""Solid"" />" NL;
      done;
done;
```
END;

Define a style based on the new tag attribute.

```
style yellowdots from data/background=yellow;
style yellowdots from yellowback/ tagattr="Pattern:Gray125";
```
Now consider the dataset below:

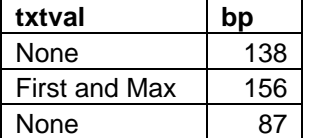

### **Table 1. Table used for Example1 and Example 2**

If the following code is executed on the above table, the bp value of 156 will have a background color of yellow and a gray pattern with 12.5% gray.

```
ODS TAGSETS.CUSTOMEXCELXP STYLE=styles.slsrep10 options(sheet name="Example 1");
PROC REPORT DATA=example1 NOWD;
    COLUMN txtval bp;
   DEFINE txtval / DISPLAY;
    DEFINE bp / DISPLAY;
     COMPUTE bp;
          IF txtval='First and Max' then CALL DEFINE("bp","style","STYLE=yellowdots");
    ENDCOMP;
RUN;
ODS tagsets.customexcelcp CLOSE;
```

|                                    | Microsoft Excel - example 2.xls                                                                                                    |     |   |   |   |   |                     |   |  |   | $E$ $E$ $K$ |
|------------------------------------|----------------------------------------------------------------------------------------------------|-----|---|---|---|---|---------------------|---|--|---|-------------|
|                                    | Type a question for help and at <b>20 X</b><br>18 Fe Edt yew Insert Formet Tools Data Window Help                                   |     |   |   |   |   |                     |   |  |   |             |
|                                    | <b>B</b> Nid<br>-10 - B Z U 图 要 理 图 5 % · 2 级 课 课 图 · 0 · A · g<br>112日日日3721448 プロ・0-19 2-1131 単位2004 3 10<br><b>B3</b><br>$+ 156$ |     |   |   |   |   |                     |   |  |   |             |
|                                    | $\overline{A}$                                                                                                    | B   | C | D | E | F | G                   | H |  | J | $K^-$       |
| 1                                  | txtval                                                                                                    | bp  |   |   |   |   |                     |   |  |   |             |
| $\overline{2}$                     | None                                                                                                    | 138 |   |   |   |   |                     |   |  |   |             |
| 3                                  | Max                                                                                                    | 156 |   |   |   |   |                     |   |  |   |             |
| $\overline{4}$                     | None                                                                                                    | 87  |   |   |   |   |                     |   |  |   |             |
| 5                                  |                                                                                                    |     |   |   |   |   |                     |   |  |   |             |
| $\boldsymbol{6}$<br>$\overline{7}$ |                                                                                                    |     |   |   |   |   |                     |   |  |   |             |
| $\bf{8}$                           |                                                                                                    |     |   |   |   |   |                     |   |  |   |             |
| $\overline{9}$                     |                                                                                                    |     |   |   |   |   |                     |   |  |   |             |
| 10                                 |                                                                                                    |     |   |   |   |   |                     |   |  |   |             |
| 11                                 |                                                                                                    |     |   |   |   |   |                     |   |  |   |             |
| 12                                 |                                                                                                    |     |   |   |   |   |                     |   |  |   |             |
| 13<br>14                           |                                                                                                    |     |   |   |   |   |                     |   |  |   |             |
| 15                                 |                                                                                                    |     |   |   |   |   |                     |   |  |   |             |
| 16                                 |                                                                                                    |     |   |   |   |   |                     |   |  |   |             |
| 17                                 |                                                                                                    |     |   |   |   |   |                     |   |  |   |             |
| 18                                 |                                                                                                    |     |   |   |   |   |                     |   |  |   |             |
| 19                                 |                                                                                                    |     |   |   |   |   |                     |   |  |   |             |
| 20                                 |                                                                                                    |     |   |   |   |   |                     |   |  |   |             |
|                                    | $21$ <b>Example 1/</b>                                                                                                    |     |   |   |   |   | $\vert \cdot \vert$ |   |  |   | $\geq 1$    |
| Ready                              |                                                                                                    |     |   |   |   |   |                     |   |  |   |             |

**Display 1. Excel Output with Customized Cell Pattern**

## **CUSTOMIZING CELL BORDERS**

The ExcelXP formatting for cell borders is limited in the sense that only one set of borders can be applied to all four borders of the cell. The cell borders default to CONTINUOUS if nothing is specified. The event that affects the border style is GET\_BORDERSTYLE

```
DEFINE EVENT get borderstyle;
```

```
set $borderstyle borderrightstyle / if cmp( $border_position, "Left");
set $borderstyle bordertopstyle / if cmp( $border position, "Right");
set $borderstyle borderbottomstyle / if cmp( $border position, "Top");
set $borderstyle borderleftstyle / if cmp( $border position, "Bottom");
set $borderstyle upcase($borderstyle);
 set $borderstyle $borderstyles[$borderstyle];
do /if ^$borderstyle;
  set $borderstyle "Continuous" /if $borderwidth;
 done;
```
END;

Next define the styles that pass on the required borders to the tagset. The following code puts double border around the table and header, and a single border in between other columns.

```
style header top bottom from header /
         borderleftstyle=solid
          borderrightstyle=solid
          bordertopstyle=double
          borderbottomstyle=double;
style header right from header /
          borderleftstyle=double
          borderrightstyle=solid
          bordertopstyle=double
          borderbottomstyle=double; 
style header left from header /
          borderleftstyle=solid
          borderrightstyle=double
```

```
 bordertopstyle=double
 borderbottomstyle=double;
```
Using the dataset from Table1 and on execution of following code, the output will have header and table with double lines and column separators that are single.

```
ODS TAGSETS.CUSTOMEXCELXP STYLE=styles.slsrep10 options(sheet name="Example 2");
PROC REPORT DATA=example1 NOWD;
COLUMN txtval bp;
DEFINE txtval/DISPLAY STYLE(HEADER)=header right STYLE(COLUMN)=data left;
DEFINE bp / DISPLAY STYLE(HEADER)=header left STYLE(COLUMN)=data_right;
COMPUTE bp;
IF bp=87 THEN DO;
  CALL DEFINE( ROW , "STYLE", "STYLE={borderleftwidth=1px borderrightwidth=1px
  borderbottomstyle=double borderbottomwidth=1px}");
  CALL DEFINE( COL , "STYLE", "STYLE={borderrightstyle=double borderrightwidth=1px}");
END;
ENDCOMP;
```

```
COMPUTE txtval;
```

```
CALL DEFINE( COL , "STYLE", "STYLE={borderleftstyle=double borderleftwidth=1px}");
ENDCOMP;
```
**RUN;**

ODS TAGSETS.CUSTOMEXCELXP CLOSE;

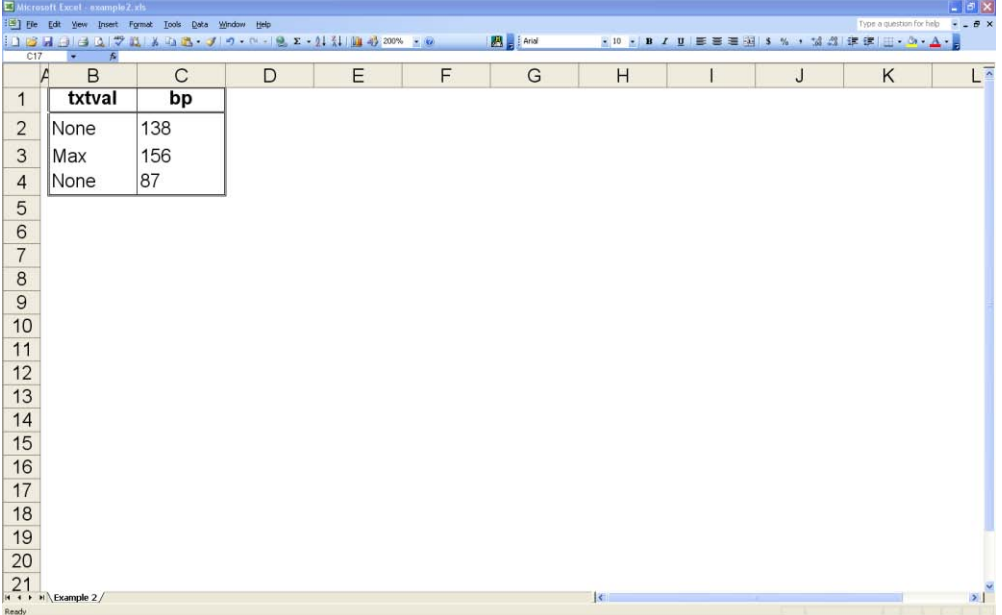

**Display 2. Excel Output with Customized Cell Borders**

## **CUSTOMIZING CELL INDENTING**

## **INSERT SPACE BEFORE CELL CONTENTS**

ExcelXP tagset takes care of certain characters in the standard tagset code. These special characters include those characters that are used to define the body of xml like  $\lt$ ,  $>$  and &. Indenting of cells can be achieve by adding another special character ~ (tilde) to the list which is resolved to single space in the XML output produced. Note that the ASCII code for space is 32.

```
map = 8NRSTR("<><"');mapsub = %NSTR("/<,/>,/&/ /");
```
Now apply the above code to a dataset below:

| mhcat                      | val      |
|----------------------------|----------|
| <b>Atrial Fibrillation</b> | 10(3%)   |
| ~~~Paroxysmal              | 6(2%)    |
| ~~~Persistent              | $1(1\%)$ |
| ~~~Permanane               | $1(1\%)$ |

**Table 2. Table used for Example3**

### The result is

| $-17x$<br>Microsoft Excel - example 3.xh |                |                                                      |               |           |   |                                                  |   |                                  |                          |
|------------------------------------------|----------------|------------------------------------------------------|---------------|-----------|---|--------------------------------------------------|---|----------------------------------|--------------------------|
|                                          |                | 13 Fle Edit Vew Insert Format Tools Data Window Help | <b>IM</b> EAN |           |   |                                                  |   | Type a question for help N _ B X |                          |
| <b>B39</b>                               | $ k$           |                                                      |               |           |   | E10 上B / U 图 图 图 图 \$ % , 试 型 读 读 图 - Or - A - A |   |                                  |                          |
|                                          | $\mathsf{A}$   | B                                                    | $\mathsf{C}$  | D         | E | F                                                | G | H                                | $\overline{\phantom{a}}$ |
| $\mathbf{1}$                             |                | Obs mhcat                                            | val           |           |   |                                                  |   |                                  |                          |
| $\overline{2}$                           |                | 1 Atrial Fibrillation                                | 10(3%)        |           |   |                                                  |   |                                  |                          |
| 3                                        | $\overline{2}$ | Paroxysmal                                           | 6(2%)         |           |   |                                                  |   |                                  |                          |
| $\overline{4}$                           | 3 <sup>1</sup> | Persistent                                           | 1(1%)         |           |   |                                                  |   |                                  |                          |
| 5                                        | $\vert$        | Permanane                                            | 1(1%)         |           |   |                                                  |   |                                  |                          |
| 6                                        |                |                                                      |               |           |   |                                                  |   |                                  |                          |
| $\overline{7}$<br>$\,$ 8 $\,$            |                |                                                      |               |           |   |                                                  |   |                                  |                          |
| $\mathsf g$                              |                |                                                      |               |           |   |                                                  |   |                                  |                          |
| 10                                       |                |                                                      |               |           |   |                                                  |   |                                  |                          |
| 11                                       |                |                                                      |               |           |   |                                                  |   |                                  |                          |
| 12                                       |                |                                                      |               |           |   |                                                  |   |                                  |                          |
| 13<br>14                                 |                |                                                      |               |           |   |                                                  |   |                                  |                          |
| 15                                       |                |                                                      |               |           |   |                                                  |   |                                  |                          |
| 16                                       |                |                                                      |               |           |   |                                                  |   |                                  |                          |
| 17                                       |                |                                                      |               |           |   |                                                  |   |                                  |                          |
| 18                                       |                |                                                      |               |           |   |                                                  |   |                                  |                          |
| 19                                       |                |                                                      |               |           |   |                                                  |   |                                  |                          |
| 20                                       |                |                                                      |               |           |   |                                                  |   |                                  |                          |
| Ready                                    | 21 Example 3/  |                                                      |               | $\vert$ s |   |                                                  |   |                                  | $\mathbf{r}$             |

**Display 3. Excel Output with Customized Cell Indenting**

## **INSERT A 'SOFT RETURN' IN CELL**

Breaking the cell contents into multiple rows within the same cell can be achieved by inserting a 'soft return' in the cell contents. The idea is similar to the one used for cell indenting. Add a special character | (pipe) which is resolved to soft return in the XML output. Note that the ASCII code for soft return is 10.

 $map =$   $8NRSTR('<<|")$ ;  $mapsub = %NRSTR("/<(<(%gt;/@amp;/@#10;/"));$ 

Now apply the above code to a dataset below:

| stmt                                                                             |
|----------------------------------------------------------------------------------|
| This is statement1 of row1 This is statement2 of row1                            |
| This is statement1 of row2 This is statement2 of row2 This is statement3 of row2 |
| This is statement1 of row3                                                       |

**Table 3. Table used for Example4**

### The result is

|                                                                                                 |                                          | Microsoft Excel - example Lxts                       |   |   |   |                     |   |   |                          | $-10X$               |
|-------------------------------------------------------------------------------------------------|------------------------------------------|------------------------------------------------------|---|---|---|---------------------|---|---|--------------------------|----------------------|
|                                                                                                 |                                          | 13 He Edit Your Insert Format Tools Data Window Help |   |   |   |                     |   |   | Type a question for help | $   \theta$ $\times$ |
| <b>B</b> and<br>E10 E B I U 断着理图 S % , 協調 講家 田· O · A ·<br>C4<br>$f_{\rm ff}$<br>$\overline{ }$ |                                          |                                                      |   |   |   |                     |   |   |                          |                      |
|                                                                                                 | $\overline{A}$                           | B                                                    | C | D | Е | F                   | G | Н |                          | $\sqrt{\gamma}$      |
| $\mathbf{1}$                                                                                    |                                          | Obs stmt                                             |   |   |   |                     |   |   |                          |                      |
|                                                                                                 |                                          | This is statement1 of row1                           |   |   |   |                     |   |   |                          |                      |
| $\overline{2}$                                                                                  |                                          | 1 This is statement2 of row1                         |   |   |   |                     |   |   |                          |                      |
|                                                                                                 |                                          | This is statement1 of row2                           |   |   |   |                     |   |   |                          |                      |
|                                                                                                 |                                          | This is statement2 of row2                           |   |   |   |                     |   |   |                          |                      |
| 3                                                                                               |                                          | 2 This is statement 3 of row 2                       |   |   |   |                     |   |   |                          |                      |
| $\overline{4}$                                                                                  |                                          | 3 This is statement1 of row3                         |   |   |   |                     |   |   |                          |                      |
| 5                                                                                               |                                          |                                                      |   |   |   |                     |   |   |                          |                      |
| $6\phantom{.}6$                                                                                 |                                          |                                                      |   |   |   |                     |   |   |                          |                      |
| $\overline{7}$                                                                                  |                                          |                                                      |   |   |   |                     |   |   |                          |                      |
| $\,$ 8 $\,$                                                                                     |                                          |                                                      |   |   |   |                     |   |   |                          |                      |
| $\mathsf g$                                                                                     |                                          |                                                      |   |   |   |                     |   |   |                          |                      |
| 10                                                                                              |                                          |                                                      |   |   |   |                     |   |   |                          |                      |
| 11                                                                                              |                                          |                                                      |   |   |   |                     |   |   |                          |                      |
| 12                                                                                              |                                          |                                                      |   |   |   |                     |   |   |                          |                      |
| 13                                                                                              |                                          |                                                      |   |   |   |                     |   |   |                          |                      |
| 14                                                                                              |                                          |                                                      |   |   |   |                     |   |   |                          |                      |
| 15                                                                                              |                                          |                                                      |   |   |   |                     |   |   |                          |                      |
| 16                                                                                              |                                          |                                                      |   |   |   |                     |   |   |                          |                      |
| 17                                                                                              |                                          |                                                      |   |   |   |                     |   |   |                          |                      |
| 18                                                                                              |                                          |                                                      |   |   |   |                     |   |   |                          |                      |
|                                                                                                 | $H \rightarrow H \times \text{sample} 4$ |                                                      |   |   |   | $\vert \cdot \vert$ |   |   |                          | $\mathcal{F}$        |
| Ready                                                                                           |                                          |                                                      |   |   |   |                     |   |   |                          |                      |

**Display 4. Excel Output with Multiple rows per cell**

## **CONCLUSION**

In this paper we have explored a drop in the ocean of what ExcelXP tagset has to offer. The capabilities of user defined TAGATTR are endless and this is what makes the ExcelXP really flexible. The approach of looking at XML and investigating the section that generates that XML in ExcelXP tagset is all that is needed to make the ExcelXP tagset truly extensible. Thank you SAS® for putting this excellent tool in the hands of developers!!!

## **REFERENCES**

- DelGobbo, Vincent. 2009. "More Tips and Tricks for Creating Multi-Sheet Microsoft Excel Workbooks the Easy Way with SAS®." *Proceedings of the SAS Global 2009 Conference*. Cary, NC: SAS Institute Inc. Available at [http://support.sas.com/resources/papers/proceedings09/152-2009.pdf.](http://support.sas.com/resources/papers/proceedings09/152-2009.pdf)
- Gebhart, Eric. 2010. "ODS ExcelXP: Tag Attr Is It! Using and Understanding the TAGATTR= Style Attribute with the ExcelXP Tagset." *Proceedings of the SAS Global 2010 Conference*. Cary, NC: SAS Institute Inc. Available at [http://support.sas.com/resources/papers/proceedings10/031-2010.pdf.](http://support.sas.com/resources/papers/proceedings10/031-2010.pdf)

## **CONTACT INFORMATION**

Your comments and questions are valued and encouraged. Contact the author at:

Name: Deepak Asrani Enterprise: Medtronic Inc. Address: 8200 Coral Sea St NE City, State ZIP: Mounds View, MN 55112 Work Phone: 763.478.9700 E-mail: deepakgopeasrani@yahoo.com

SAS and all other SAS Institute Inc. product or service names are registered trademarks or trademarks of SAS Institute Inc. in the USA and other countries. ® indicates USA registration.

Other brand and product names are trademarks of their respective companies.

## **APPENDIX**

```
DATA example1;
LENGTH txtval $100;
INPUT bp $ txtval $ &;
DATALINES;
138 None 
156 First and Max
87 None 
;
DATA example3;
LENGTH mhcat $20 val $7;
INPUT mhcat $1-20 val $21-26;
DATALINES;
Atrial Fibrillation 10(3%)
\sim~Paroxysmal 6(2%)
\sim~Persistent 1(1%)
\sim~Permanane 1(1);
DATA example4;
LENGTH stmt $100;
INPUT stmt $ &;
DATALINES;
This is statement1 of row1|This is statement2 of row1 
This is statement1 of row2|This is statement2 of row2|This is statement3 of row2
This is statement1 of row3
;
%macro CreateCustomExcelXP;
       ods path work.templat(update)
              sasuser.templat(update)
              sashelp.tmplmst(read);
       PROC TEMPLATE; 
          DEFINE STYLE styles.slsrep10; 
        parent = styles.default; 
        style header/ 
           font weight = bold
                 font face=Arial
               font_size=10pt 
           foreground = black background=white
                  borderstyle=hidden
                  borderleftstyle=hidden
                  borderrightstyle=hidden
                  bordertopstyle=hidden
                  borderbottomstyle=hidden
                  borderleftcolor=black
                  borderrightcolor=black
                  bordertopcolor=black
                  borderbottomcolor=black
                  borderleftwidth=1px
                  borderrightwidth=1px
                  bordertopwidth=1px
                  borderbottomwidth=1px; 
       style header top bottom from header /
                 borderleftstyle=solid
                  borderrightstyle=solid
                  bordertopstyle=double
                  borderbottomstyle=double;
```
style header right from header / borderleftstyle=double borderrightstyle=solid bordertopstyle=double borderbottomstyle=double;

style header left from header / borderleftstyle=solid borderrightstyle=double bordertopstyle=double borderbottomstyle=double;

style data from data / font\_face=Arial font\_size=**10**pt foreground = black background=white borderstyle=hidden borderleftstyle=hidden borderrightstyle=hidden bordertopstyle=hidden borderbottomstyle=hidden borderleftcolor=black borderrightcolor=black bordertopcolor=black borderbottomcolor=black borderleftwidth=**1**px borderrightwidth=**1**px bordertopwidth=**0**px borderbottomwidth=**0**px;

style data\_left from data / borderleftstyle=double bordertopstyle=hidden borderbottomstyle=hidden borderrightstyle=solid;

style data right from data / borderleftstyle=solid bordertopstyle=hidden borderbottomstyle=hidden borderrightstyle=double;

style data center from data / borderleftstyle=solid borderrightstyle=solid bordertopstyle=hidden borderbottomstyle=hidden;

style data bottom from data / borderbottomstyle=double;

style yellowback from data/ background=yellow;

style yellowdots from yellowback/ tagattr="Pattern:Gray125";

END;

define tagset TAGSETS.CUSTOMEXCELXP; parent=tagsets.EXCELXP;

```
DEFINE EVENT get borderstyle;
      set $borderstyle borderrightstyle / if cmp( $border position, "Left");
      set $borderstyle bordertopstyle / if cmp( $border position, "Right");
      set $borderstyle borderbottomstyle / if cmp( $border position, "Top");
      set $borderstyle borderleftstyle / if cmp( $border position, "Bottom");
      set $borderstyle upcase($borderstyle);
        set $borderstyle $borderstyles[$borderstyle];
       do /if ^$borderstyle;
             set $borderstyle "Continuous" /if $borderwidth;
         done;
END;
DEFINE EVENT compile_regexp;
   set $currency sym<sup>-"\"</sup> $currency;
   set $currency sym "\$" /if ^$currency sym;
   set $decimal separatorsym $decimal separator;
   set $decimal_separatorsym "\." /if<sup>-^$decimal separatorsym;</sup>
   set $decimal_separatorsym "\" $decimal separator /if cmp( $decimal separator, ".");
   set $thousands separatorsym $thousands separator;
   set $thousands_separatorsym "," /if ^$thousands_separatorsym;
   set $thousands separatorsym "\" $thousands separator /if cmp( $thousands separator,
".");
    set $punctuation $currency $thousands separator %NRSTR("%%");
    set $integer re "\d+";
    set $sign<sup>re"</sup>"[+-]?";
    set $group re "\d{1,3}(?:" $thousands separatorsym "\d{3})*";
    set $whole_re "(?:" $group_re "|" $integer_re ")";
    set $exponent re "[eE]" $sign re $integer re;
    set $fraction_re "(?:" $decimal_separatorsym "\d*)";
    set $real re "(?:" $whole re $fraction re "|" $fraction re $integer re "|"
$whole_re ")";
     set $percent_re $sign_re $real_re %NRSTR("\%%");
     set $scinot_re $sign_re "(?:" \overline{\$}real re $exponent re "|" $real re ")";
     set $cents re "(?:" \frac{1}{5}decimal separatorsym "\d\d)";
      set $money_re $sign_re $currency_sym "(?:" $whole_re $cents_re "|" $cents_re "|"
$whole re ")";
     set $number re "/^(?:" $real re "|" $percent re "|" $scinot re "|" $money re
") \z/";
       eval $number prxparse($number_re);
   set $tagattr_regexp "/^([Ff][Oo][Rr][Mm][Aa][Tt]:|[Ff][Oo][Rr][Mm][Uu][Ll][Aa]:|";
   set $tagattr_regexp $tagattr regexp "[Rr][Oo][Tt][Aa][Tt][Ee]:|[Tt][Yy][Pp][Ee]:|";
    set $tagattr_regexp $tagattr_regexp "[Hh][Ii][Dd][Dd][Ee][Nn]:|";
   set $tagattr_regexp $tagattr_regexp "[Pp][Aa][Tt][Tt][Ee][Rr][Nn]:|";
   set $tagattr_regexp $tagattr_regexp
"[Mm][Ee][Rr][Gg][Ee][Aa][Cc][Rr][Oo][Ss][Ss]:)/";
   eval $tagattr regex prxparse($tagattr regexp);
    eval $cm_re prxparse("/[0-9]*[cC][mM]/");
   eval $in_re prxparse("/[0-9]*[iI][nN]/");
   eval $mmre prxparse("/[0-9]*[mM][mM]/");
    eval $px_re prxparse("/[0-9]*px/");
   eval $pt re prxparse("/[0-9]*pt/");
END;
DEFINE EVENT font interior;
   do /if any( font_face, font_size, font weight, foreground);
       put "<Font";
       do /if font_face;
         set $fontFace font face;
         do /if contains( font face, "Courier");
            set $fontFace tranwrd($fontFace, "sans-serif, ", "");
```

```
set $fontFace tranwrd($fontFace,", sans-serif", "");
    set $fontFace tranwrd($fontFace, "sans-serif", "");
   done;
  set $fontFace tranwrd($fontFace, "SAS Monospace, ", "");
  set $fontFace tranwrd($fontFace, "SAS Monospace", "");
  set $fontFace tranwrd($fontFace, "'", "");
   set $fontFace tranwrd($fontFace," ,",",");
  set $fontFace strip($fontFace);
   set $fontname scan($fontFace,1,",");
  set $fontname strip($fontname);
   eval $count 1;
   unset $tmp_fontFace;
  do /while \bar{^{\wedge}}cmp( $fontname, " ");
      stop /if missing($fontname);
     iterate $bad fonts;
     do /while \overline{v}alue;
        do /if cmp($fontname, value);
           unset $fontname /if cmp( $fontname, value );
           stop;
         done;
         next $bad_fonts;
      done;
      do /if $fontname;
         set $tmp_fontFace $tmp_fontFace ", " /if $tmp_fontFace;
        set $tmp_fontFace $tmp_fontFace $fontname;
         unset $fontname;
      done;
      eval $count $count +1;
     set $fontname scan($fontFace, $count, ", ");
     set $fontname strip($fontname);
   done;
  set $fontFace $tmp fontFace;
  eval $comma index(\overline{\S}fontFace,",");
   eval $comma_index $comma;
   eval $comma_count 0;
  set $tmp fontFace $fontFace;
   do /while $comma > 0;
      eval $comma $comma +1;
      eval $comma_count $comma_count +1;
      do /if $comma_count = 3;
         eval $comma_index $comma_index -1;
        set $fontFace substr($fontFace, 1, $comma index);
         stop;
       done;
      set $tmp_fontFace substr($tmp_fontFace, $comma);
      eval $comma index($tmp_fontFace,",");
      eval $comma index $comma index + $comma;
    done;
    putq " ss:FontName=" strip($fontFace);
    unset $fontFace;
 done;
 do /if font_size;
  trigger get font height;
   putq " ss: Size=" $font_height;
```

```
 else;
    eval $font_height 0;
 done;
 eval $row_height 0;
 do /if $font_height;
  eval $row height $font height + $row height + will height fudge;
 done;
 do /if $row_height = 0;
  eval $row height 12 + $row height fudge;
 done;
 do /if cmp( htmlclass, "data");
   stop / if $data point size;
   set $data point size $font height;
 done;
set $tmp lowcase(htmlclass);
 do /if contains( $tmp, "systemtitle");
   set $have title style "True";
    do /if cmp( $row_heights["Title"], "0");
      set $row_heights["Title" ] $row_height;
    done;
 done;
 do /if contains( htmlclass, "SystemFooter");
    set $have_footer_style "True";
   do /if cmp( $row heights["Footer"], "0");
      set $row heights["Footer" ] $row height;
    done;
 done;
 do /if cmp( htmlclass, "byline");
    set $have byline style "True";
    do /if cmp( $row heights["Byline"], "0");
        set $row_heights["Byline" ] $row_height;
     done;
  done;
  do /if cmp( htmlclass, "header");
    stop / if $header point size;
    set $header point size $font height;
    do /if cmp( \bar{\text{sp}} arow_heights["Table_head"], "0");
       set $row heights["Table head" ] $row height;
     done;
    do /if cmp( $row heights["Parskip"], "0");
      set $row heights["Parskip" ] $row height;
     done;
```

```
 done;
           put " ss:Italic=""1""" /if cmp( FONT STYLE, "italic");
           put " ss:Bold=""1""" /if cmp( FONT_WEIGHT, "bold");
           putq " ss:Color=" FOREGROUND /if ^cmp( foreground, "transparent");
            do /if text_decoration;
              put $textdecoration["underline" ] /if cmp( text decoration,
"underline");
               put $textdecoration["strikethrough" ] /if cmp( text_decoration, 
"strikethrough");
              put $textdecoration["overline" ] /if cmp( text decoration, "overline");
              put $textdecoration["blink" ] /if cmp( text_decoration, "blink");
            done;
            put " />" NL;
            do /if $debug_level >= 1;
               putlog "CLASS: " htmlclass;
               iterate $row_heights;
do /while name ;
putlog name ": " value ;
                  next $row heights;
                done;
             done;
          done;
          do /if cmp( htmlclass, "pagebreak");
             stop /if ^any( background, tagattr, foreground);
              put "<Interior";
              putq " ss:Color=" BACKGROUND;
              putq " ss:Pattern=" tagattr;
              putq " ss:PatternColor=" FOREGROUND /if (tagattr);
              put " />" NL;
           else;
             do /if background;
               put "<Interior";
              do /if ^cmp( background, "transparent");
                   putq " ss:Color=" BACKGROUND;
                   do /if $attrs["pattern"];
                     set $pattern override propcase($attrs["pattern"]);
                      putq " ss:Pattern=" strip($pattern_override) /if exist( 
BACKGROUND);
                   else;
                    put " ss:Pattern=""Solid""" /if exist( BACKGROUND);
                    done;
                done;
                put " />" NL;
              else /if cmp( htmlclass, "body");
                 put "<Interior ss:Pattern=""Solid"" />" NL;
              done;
           done;
    END;
```

```
map = 8NRSTR(">>&|~~"');
                mapsub = % <b>NRSTR</b>(<b>"/</b>&lt;<b>1</b><b>t</b>, % <b>got</b>, % <b>amp;/</b>&lt;<b>410</b>, % <b>432</b>, <b>''</b>)END;
RUN;
quit;
%MEND CREATECUSTOMEXCELXP;
%CreateCustomExcelXP;
ODS TAGSETS.CUSTOMEXCELXP FILE="example.xls" STYLE=styles.slsrep10
OPTIONS (EMBEDDED TITLES= "YES" EMBEDDED FOOTNOTES = "YES" );
ODS TAGSETS.CUSTOMEXCELXP STYLE=styles.slsrep10 options(sheet_name="Example 1");
PROC REPORT DATA=example1 NOWD;
COLUMN txtval bp;
DEFINE txtval / DISPLAY;
DEFINE bp / DISPLAY;
COMPUTE bp;
   IF txtval='First and Max' THEN CALL DEFINE("bp","style","STYLE=yellowdots");
ENDCOMP;
RUN;
ODS TAGSETS.CUSTOMEXCELXP STYLE=styles.slsrep10 options(sheet name="Example 2");
PROC REPORT DATA=example1 NOWD;
COLUMN txtval bp;
DEFINE txtval/DISPLAY STYLE(HEADER)=header right STYLE(COLUMN)=data left;
DEFINE bp / DISPLAY STYLE(HEADER)=header left STYLE(COLUMN)=data right;
COMPUTE bp;
       IF bp=87 then do;
          CALL DEFINE(_ROW_, "STYLE","STYLE={borderleftwidth=1px borderrightwidth=1px 
          borderbottomSTYLE=double borderbottomwidth=1px}");
          CALL DEFINE( COL , "STYLE", "STYLE={borderrightstyle=double
          borderrightwidth=1px}");
       END;
ENDCOMP;
COMPUTE txtval;
     CALL DEFINE( COL , "STYLE", "STYLE={borderleftstyle=double borderleftwidth=1px}");
ENDCOMP;
RUN;
ODS TAGSETS.CUSTOMEXCELXP STYLE=styles.slsrep10 options(sheet name="Example 3");
proc print DATA=example3;
RUN;
ODS TAGSETS.CUSTOMEXCELXP STYLE=styles.slsrep10 options(sheet name="Example 4");
proc print DATA=example4;
RUN;
```
ODS tagsets.customexcelxp CLOSE;